## **申請の手順**

#### **(1)電子メールに以下の内容を記載し、下記メールアドレスへ送信してください**

【件名】 随時受付申請希望

【本文】 次のとおりの内容を入力してください。

・競争参加資格の申請をする会社名

・申請事務担当者様のご連絡先

氏名、電話番号、メールアドレス

・行政書士等が代理申請する場合は、

会社名(申請者)、申請代理人の氏名、弊社からの連絡を受けるメールアドレス、電話番号

【電子メールの送信先】

shikakushinsa@hanshin-exp.co.jp

**※この時点では、申請書等申請書類の添付はしないでください。添付されても受領はできません。**

#### **(2)当社ホームページより申請書様式をダウンロードしてください**

 様式のダウンロード及び手引き(申請書の記載方法や必要な添付ファイルの種類) については、こちらを参照してください。 [➡](https://www.hanshin-exp.co.jp/company/nyusatsu/compe/sankashikaku.html) (矢印をクリックしてください) ダウンロードしたエクセルファイルに必要事項を記載し、申請に必要な添付資料をご用意ください。 申請書のファイル形式はエクセル、添付資料のファイル形式はPDFでお願いします。

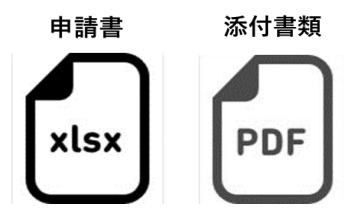

### **(3)当社より「めるあど便【受取フォルダ】」を送信します**

上記(1)で、送信いただいいた連絡先に、shikakushinsa@hanshin-exp.co.jp より 「めるあど便【受取フォルダ】」を送信(パスワードは別メールにて送信)しますので、 (2)でダウンロードされた申請様式(Excel)と申請に必要な添付資料(PDF)を受取フォルダに入れて送信してください。 ※めるあど便(受取フォルダ)の送付には最大3営業日いただく可能性がございます。 メール送信後、3営業日を経過しても「めるあど便【受取フォルダ】」が受信できない場合は、 阪神高速道路株式会社 経理部契約課までご連絡ください。

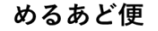

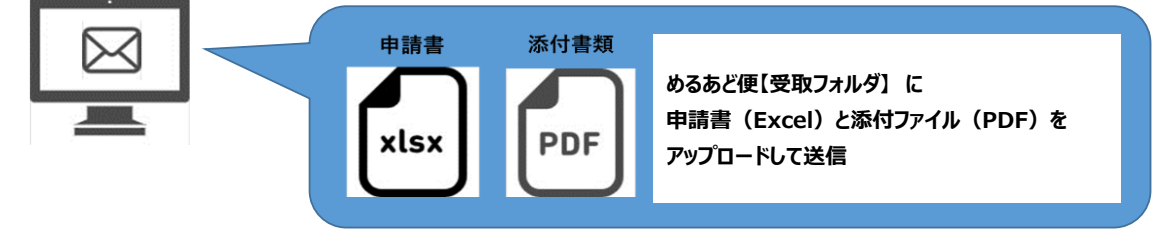

# **競争参加資格申請書・添付資料のアップロードの方法**

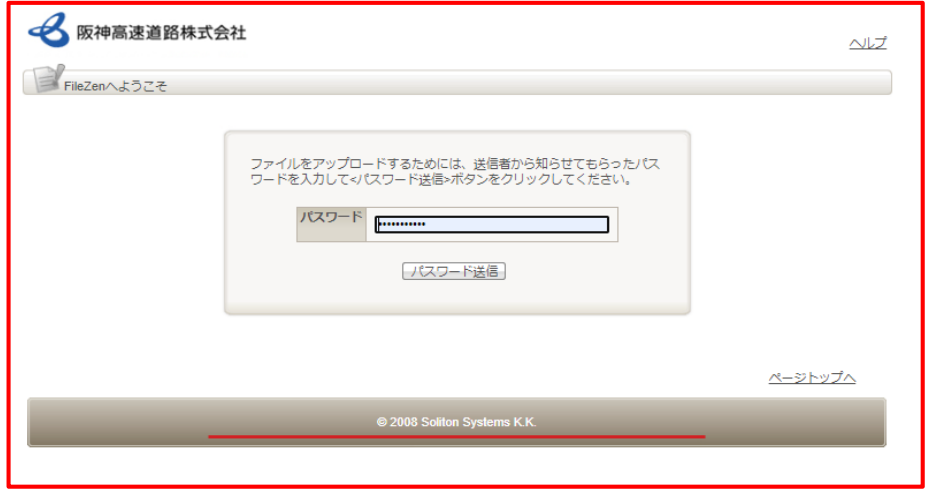

パスワードを入力して「パスワード送信」ボタンを押した後、

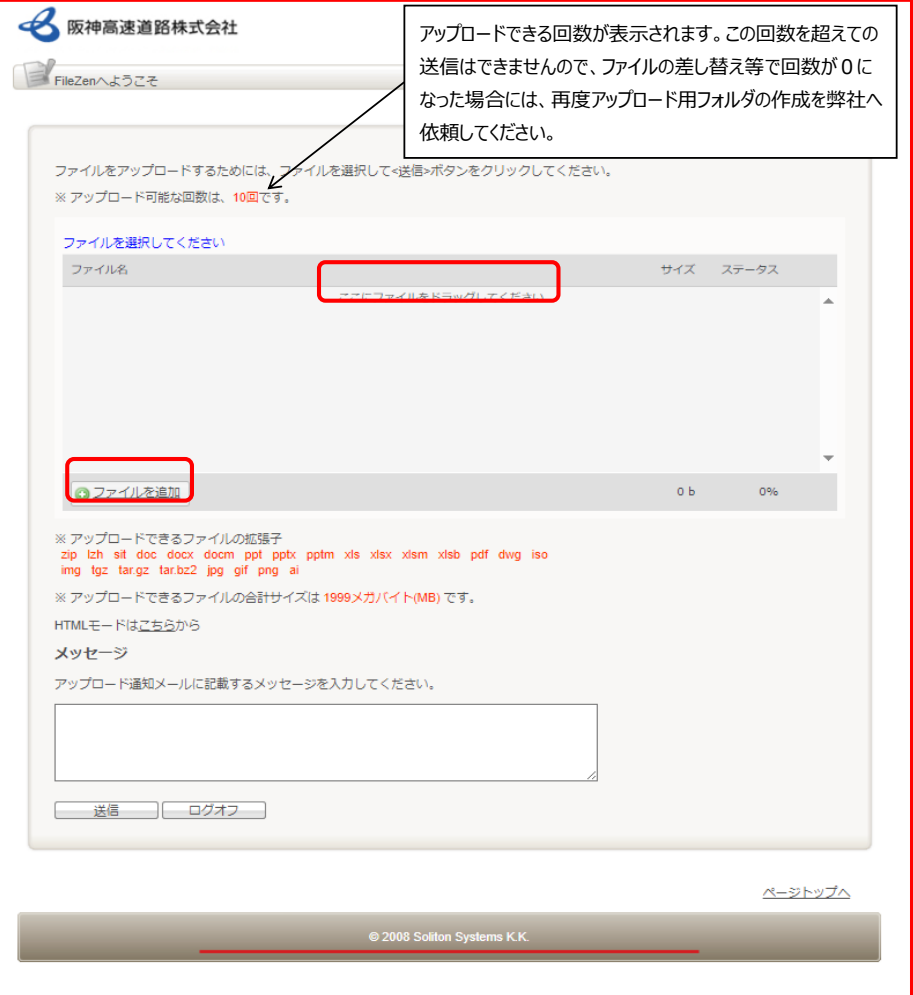

「ここにファイルをドラッグしてください」の場所へ送付したいデータをドラッグするか、 「ファイルを追加」ボタンを押した後送付したいデータを選択し登録してください。 登録が終われば「送信」ボタンを押してアップロードを完了してください。